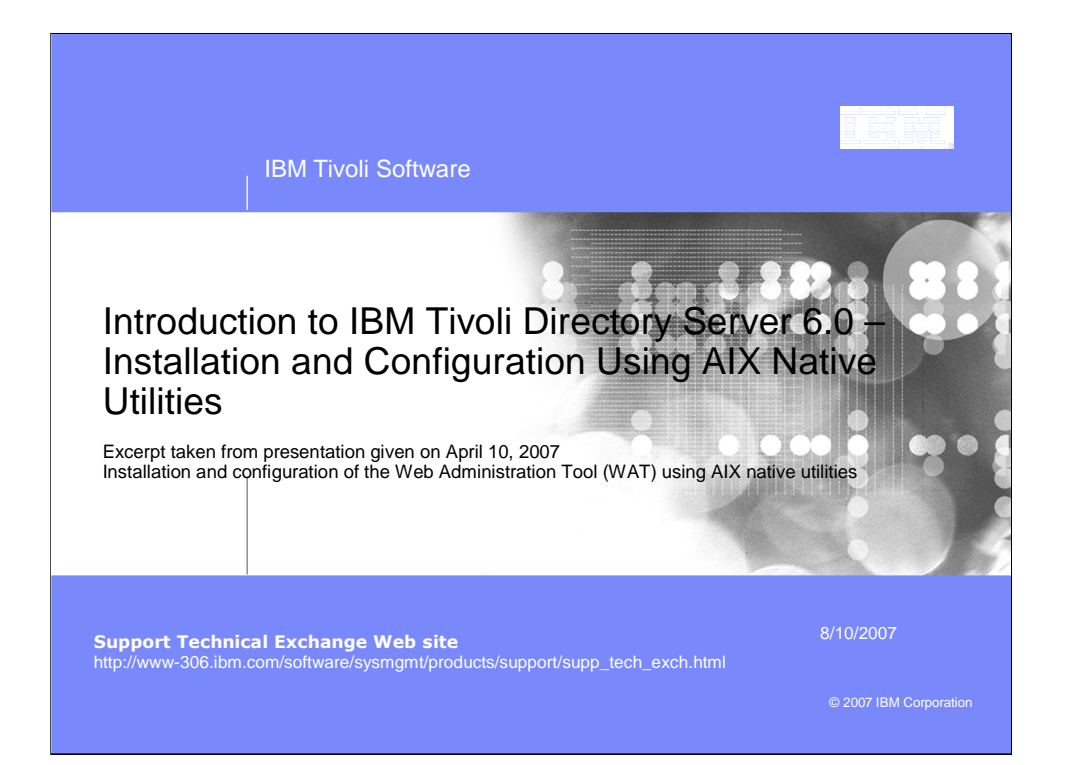

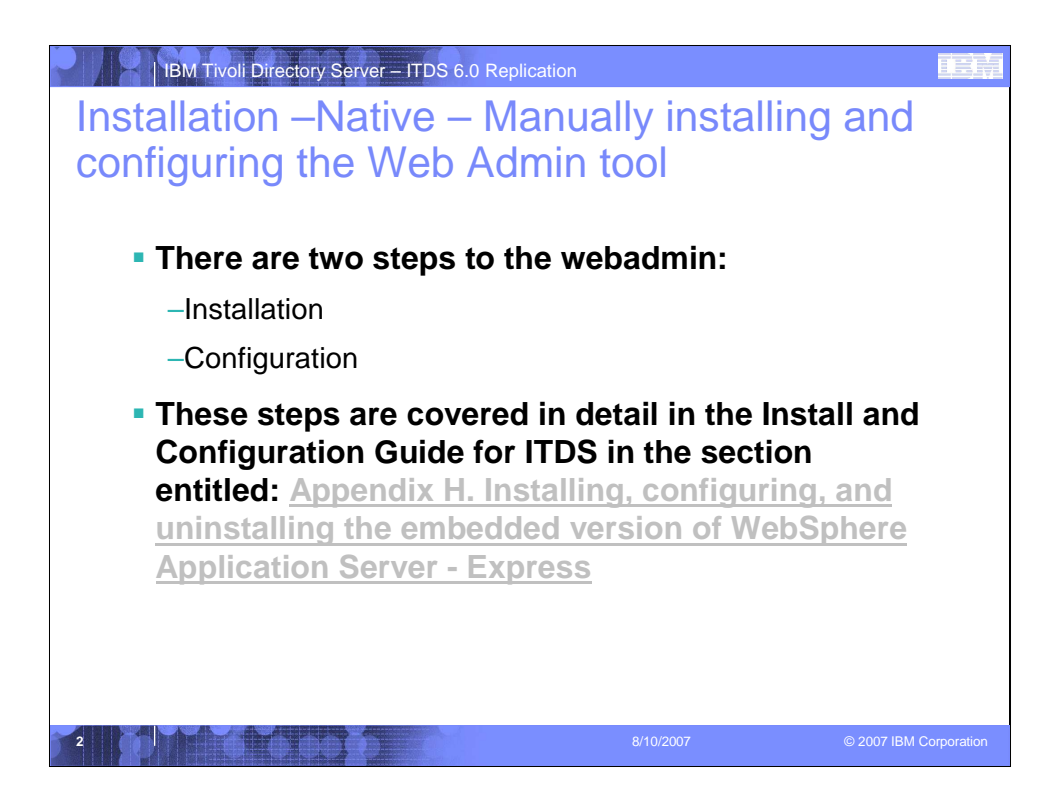

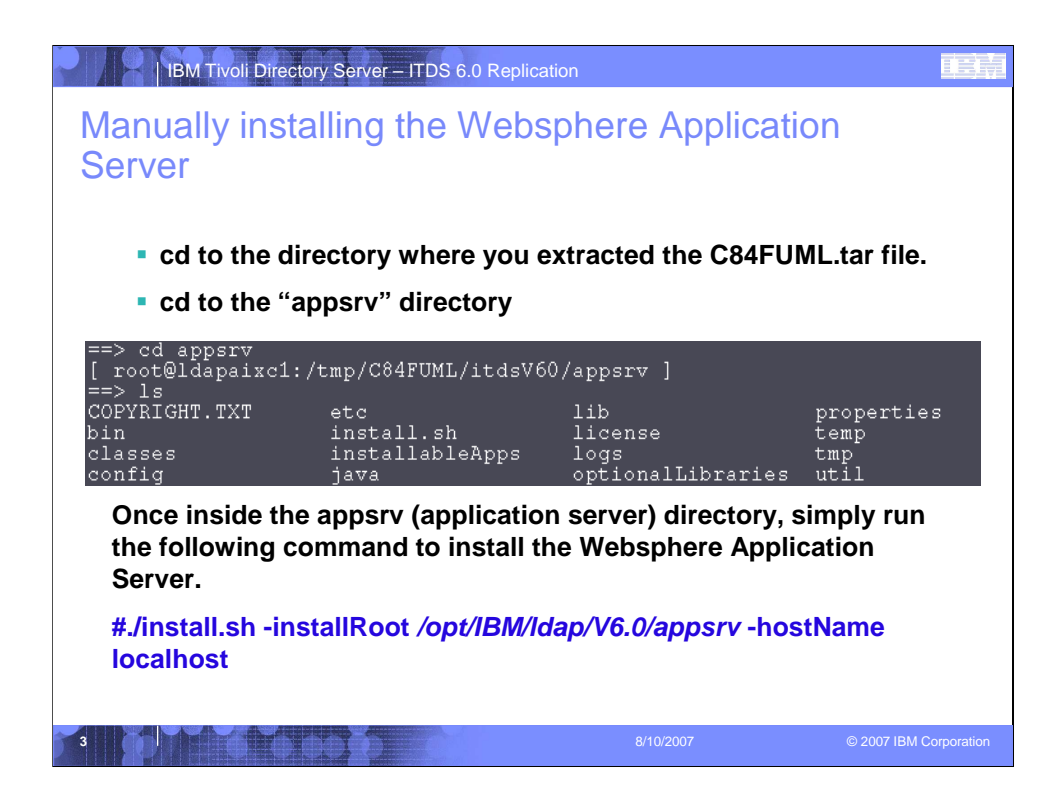

What I saw from command line:

 $==$   $\vert$ s

appsrv itds license

doc itdsLangpack tools

[ root@ldapaixc1:/opt/IBM/native/server/itdsV60 ]

==> cd appsrv

```
[ root@ldapaixc1:/opt/IBM/native/server/itdsV60/appsrv ]
```
 $==$   $\vert$ s

COPYRIGHT.TXT etc lib properties bin install.sh license temp classes installableApps logs tmp config java optionalLibraries util [ root@ldapaixc1:/opt/IBM/native/server/itdsV60/appsrv ] ==> ./install.sh -installRoot /opt/IBM/ldap/V6.0/appsrv -hostname localhost [ root@ldapaixc1:/opt/IBM/native/server/itdsV60/appsrv ]

I now notice in my /opt/IBM/ldap/V6.0 that an appsrv now exists

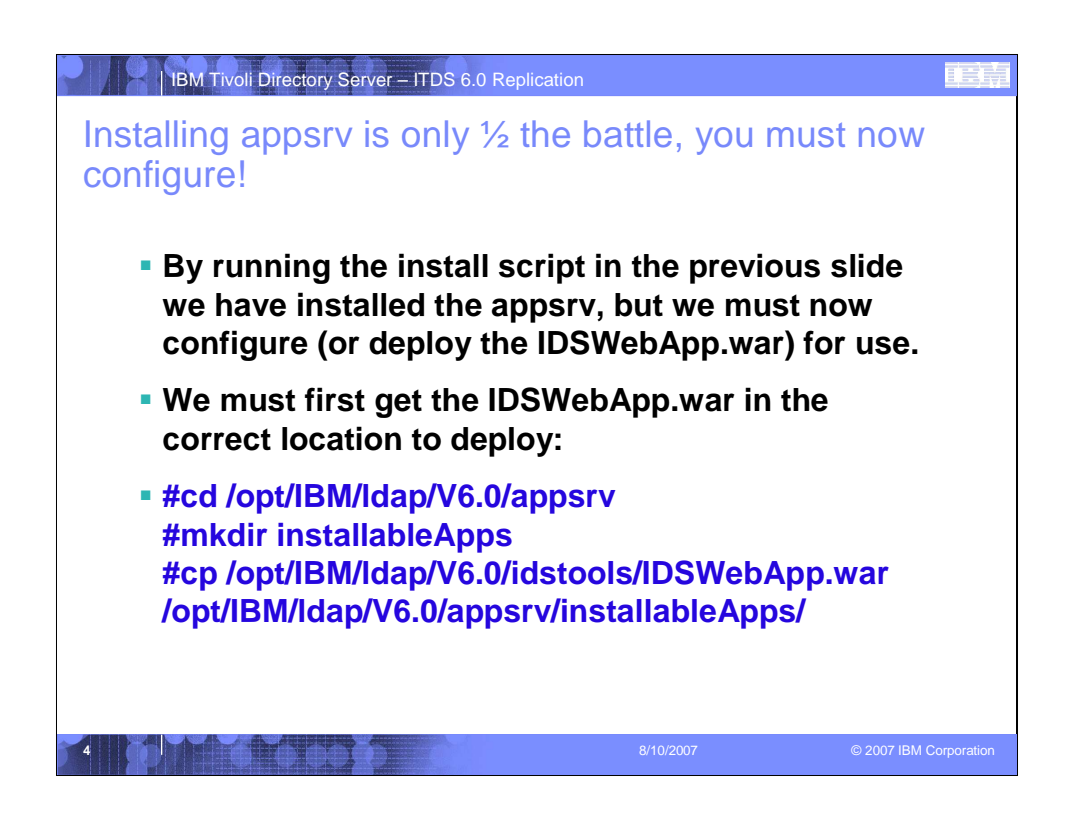

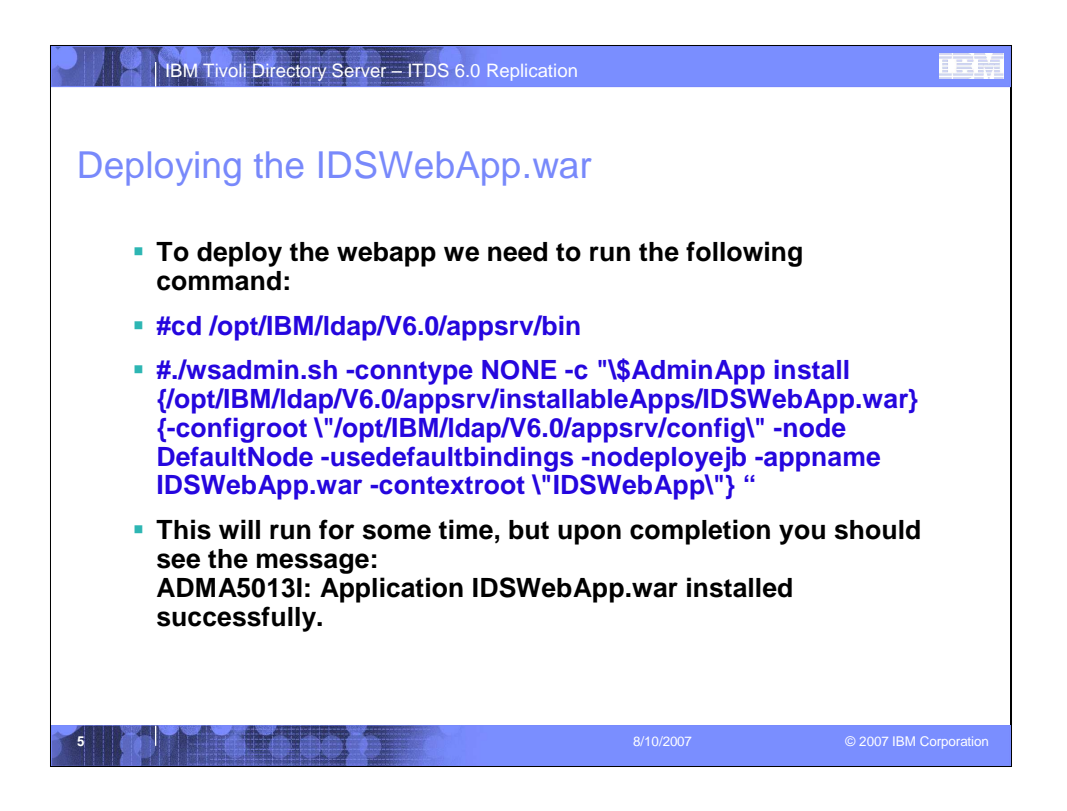

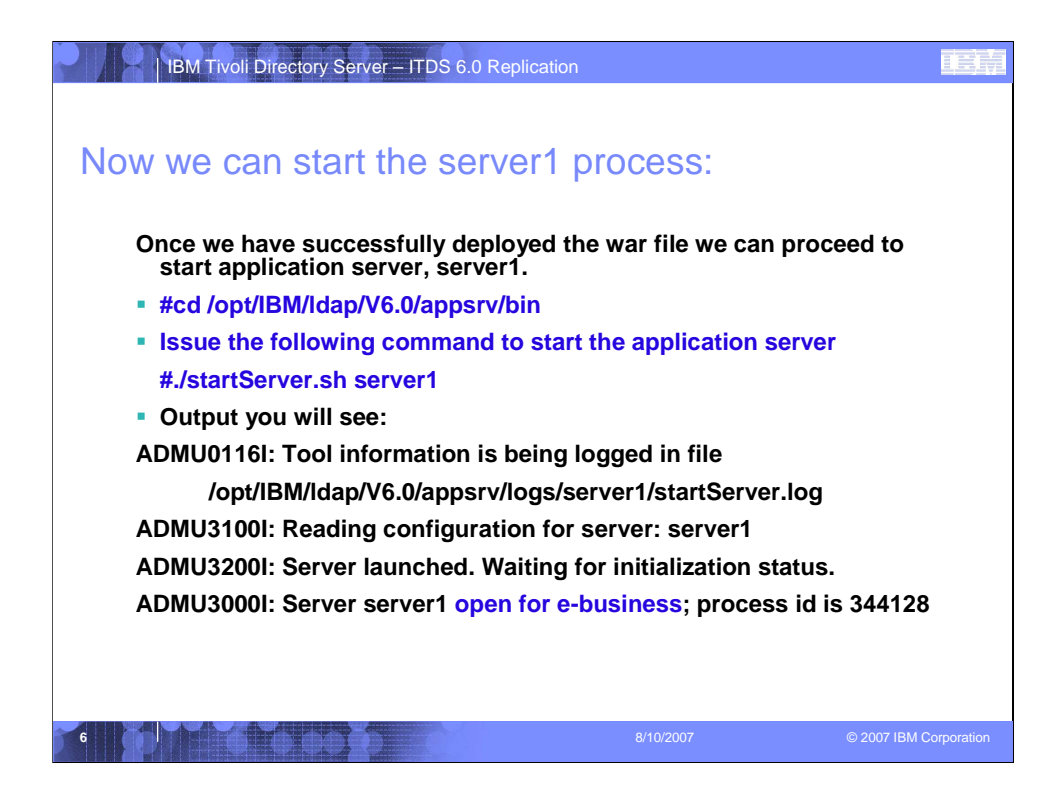

We can now access the Web Administration tool. Now we can proceed to create and configure our ITDS server.

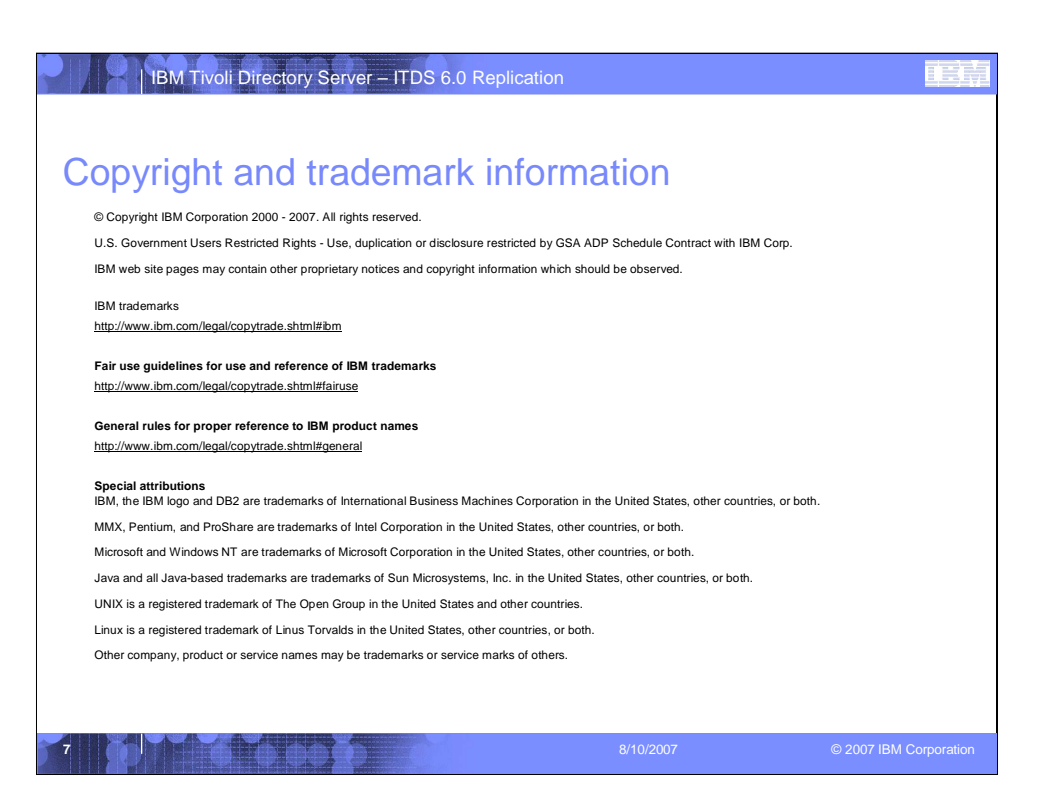